## **Lange, Afra**

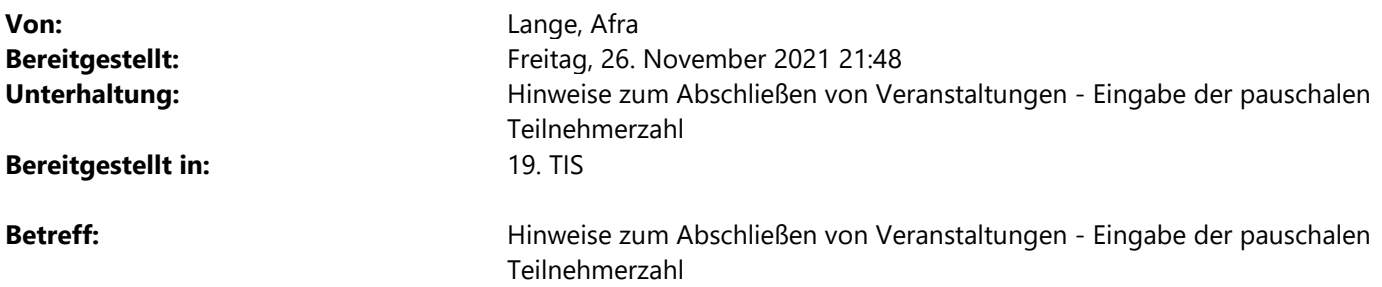

Liebe Kolleginnen und Kollegen,

bitte beachten Sie folgende Hinweise:

## **1. Bevor Sie eine Veranstaltung abschließen**

- Überprüfen Sie zuerst, ob auch wirklich alle Teilnehmerinnen / Teilnehmer zu der betreffenden Veranstaltung im TIS-System angemeldet sind.
- Der Status aller Teilnehmerinnen / Teilnehmer muss entweder auf "teilgenommen" oder "nicht teilgenommen" gesetzt sein.
- Es muss ein konkreter Veranstaltungs-Termin in der Veranstaltung angegeben sein und dieser darf nicht entfernt werden.
- Bleibt der Haken "Online-Katalog" in der VA weiter gesetzt, kann die abgeschlossene VA im VA-Katalog, weiterhin unter den nicht aktuellen Veranstaltungen gefunden und online angezeigt werden. Möchten Sie dieses nicht, muss der Haken vorher entfernt werden.

Sind alle Bedingungen erfüllt kann die Veranstaltung abgeschlossen werden.

**Zur Erinnerung:** der Abschluss einer Veranstaltung sollte im regelmäßigen Tonus erfolgen, möglichst 4 Wochen nachdem die Teilnahmebestätigungen verschickt worden sind und spätestens wenn Sie durch das Controlling aufgefordert werden, die Veranstaltung für die Berichtserstattung abzuschließen. *(Beschluss der Referatsleitungsrunde/Workshop vom 27.02.2012, zum Standardablauf Veranstaltungsverwaltung in TIS)* 

Ist eine Veranstaltung abgeschlossen können keine Änderungen in den Veranstaltungsdaten (Thema, Termin, Veranstaltungsdauer etc.) mehr vorgenommen werden und nur noch begrenzte Änderungen bei den Teilnehmerinnen / Teilnehmern.

## **2. Eingabe einer pauschalen Teilnehmerzahl**

Die Eingabe einer pauschalen Teilnehmerzahl in TIS-Online, unter "VA-verwalten  $\rightarrow$  VA-nachbereiten  $\rightarrow$  pauschale Teilnehmerzahl erfassen", ist nur möglich, wenn die Veranstaltung den Status "findet statt" hat. Ist eine Veranstaltung abgeschlossen, können keine Einträge mehr erfolgen!

Folgende Voraussetzungen müssen erfüllt sein, damit der Link aktiv ist und eine pauschale Teilnehmerzahl eingetragen werden kann:

- Die Veranstaltung muss den Status "findet statt" haben
- Es muss mindestens 1 Person zur Veranstaltung angemeldet sein, die den Status "teilgenommen" hat. Die Person darf nicht Leitung oder Dozent der Veranstaltung sein.
- Für eine Pseudoanmeldung benutzen Sie bitte den "Dummy" in TIS.
- Sind bereits reale Teilnehmerinnen / Teilnehmer zu der Veranstaltung angemeldet und Sie wollen noch Personen dazu tragen, müssen Sie nur die Anzahl der fehlenden Personen, unter "pauschale Teilnehmerzahl

erfassen" eingeben. Zusammen mit den real angemeldeten Personen ergibt sich dann die Gesamtteilnehmerzahl der Veranstaltung.

**Hinweis:** Unter der aktuellen Teilnehmerzahl werden nur real, angemeldete Personen angezeigt, die pauschal eingetragenen Personenzahl erscheint in Klammern dahinter.

Sollten Sie noch Fragen haben oder Unterstützung benötigen, können Sie sich gerne bei uns im TIS-Büro melden.

Vielen Dank.

Mit freundlichen Grüßen

## **Afra Lange**

Landesinstitut für Lehrerbildung und Schulentwicklung (LI) Leitung TIS-Büro / LIZ5 Teilnehmer-Informations-System (TIS)

Freie und Hansestadt Hamburg Behörde für Schule und Berufsbildung

Felix-Dahn-Str. 3, 20357 Hamburg Tel.:+49 40 428842 - 700 E-Mail: tis@li-hamburg.de

Sprechzeiten: Montag-Freitag 10-15 Uhr In den Ferien und an unterrichtsfreien Tagen von 13**–**15 Uhr!

www.li.hamburg.de

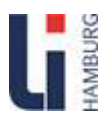

*Prüfen Sie bitte, ob diese E-Mail wirklich ausgedruckt werden muss!*